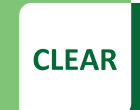

**Faculty Tip Sheet** 

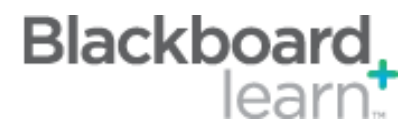

## **Assignment Grading Options: Enable Anonymous Grading**

Specific users in your course (instructor, TA and grader) can be assigned to grade particular sets of student assignment submissions. Using the delegated grading is a five-step process, where a delegated grader provides a "provisional grade," then an instructor will reconcile the grade.

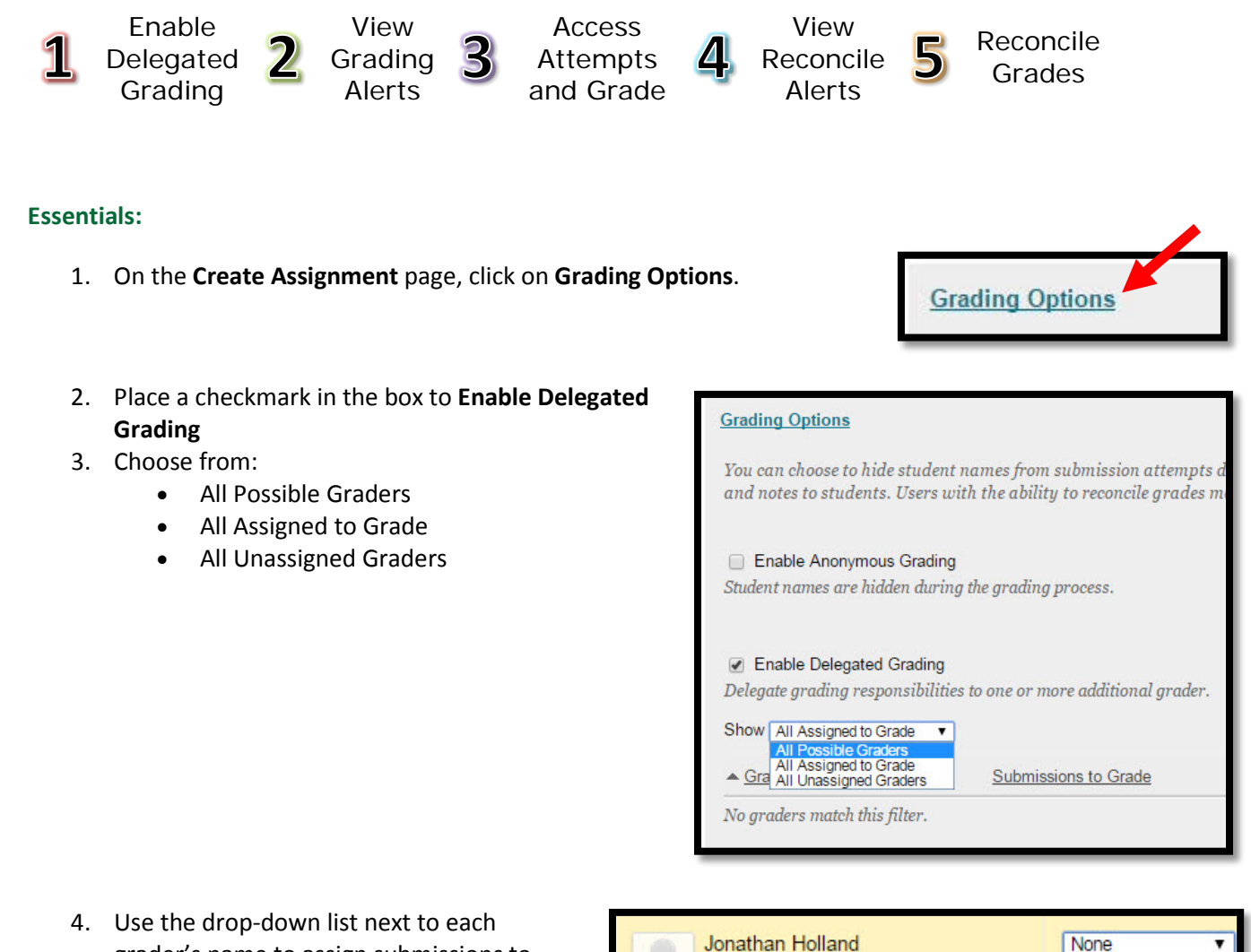

**Teaching Assistant** 

- grader's name to assign submissions to grade:
	- None
	- All Submissions
	- Random Set
	- **Groups**

CLEAR Faculty Support Email[: clearhelp@unt.edu](mailto:clearhelp@unt.edu) Web[: https://bbsupport.unt.edu](https://bbsupport.unt.edu/) Phone: 940-369-7394 In-person: Chilton Hall 112C Follow us on Twitter: @clearUNT

UNIVERSITY OF NORTH TEXAS' A green light to greatness.

Release: Blackboard Learn 9.1.201410.160373 Updated: December 15, 2014 © Blackboard, Inc.

**All Submissions** Random Set Groups

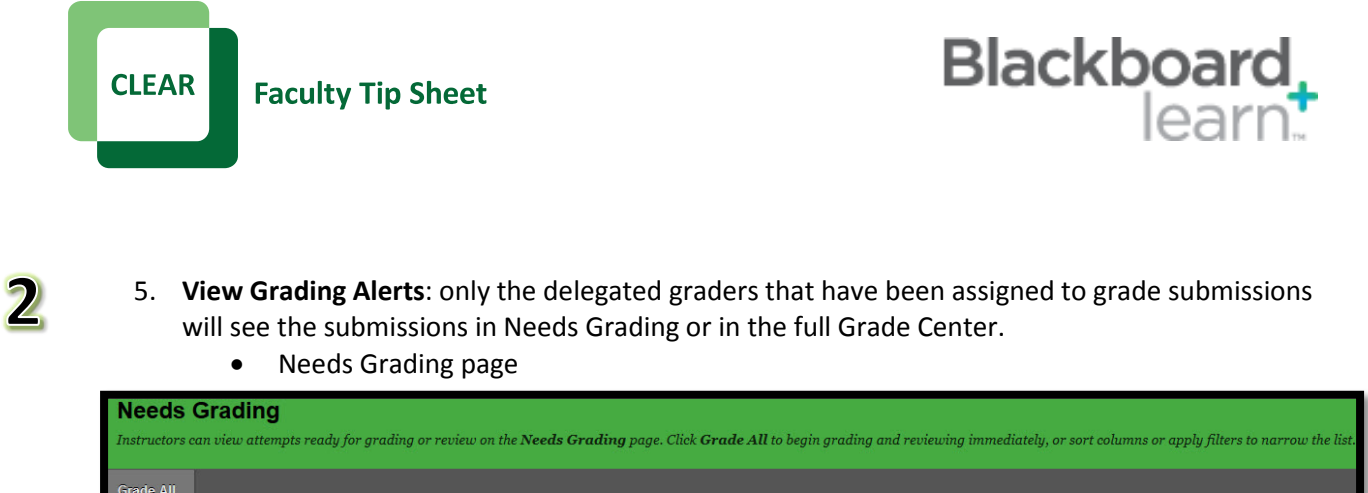

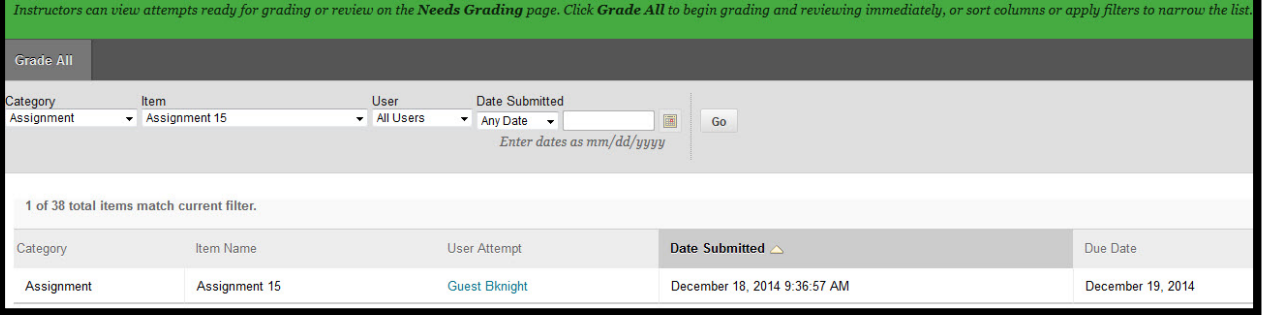

• Full Grade Center

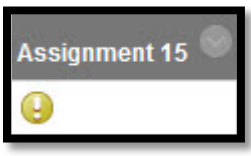

6. **Access Attempts and Grade**: the grading process has not changed.

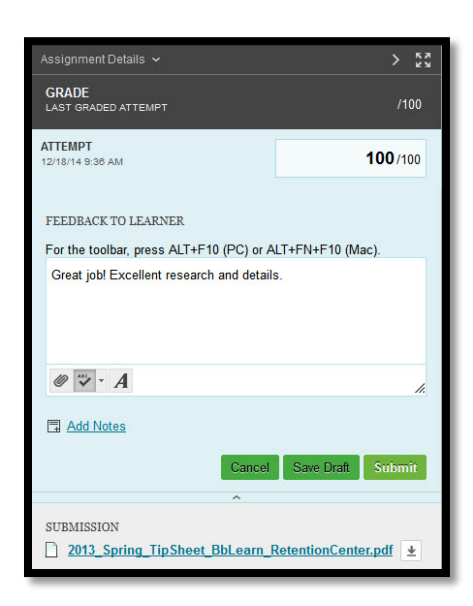

CLEAR Faculty Support Email[: clearhelp@unt.edu](mailto:clearhelp@unt.edu) Web[: https://bbsupport.unt.edu](https://bbsupport.unt.edu/) Phone: 940-369-7394 In-person: Chilton Hall 112C Follow us on Twitter: @clearUNT

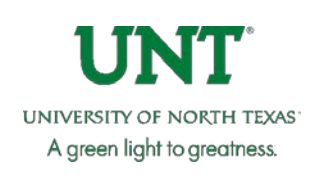

Release: Blackboard Learn 9.1.201410.160373 Updated: December 15, 2014 © Blackboard, Inc.

7. **Notifications** can be seen by the instructor in the Full Grade Center that grades need to be reconciled. The reconcile icon will appear in the full Grade Center for the submissions that have been graded by the delegated grader.

8. Click the action link and select **View Attempt** *\*If you choose to have more than one grader per submission, the icon will only show when ALL graders have completed the grading.* 

- 9. **Reconciling grades** will be completed by the instructor. The instructor will review all grades and feedback made by the graders, and determines the final grades.
- 10. Choose **Reconcile Grades**

**Faculty Tip Sheet** 

11. **Enter final grade** after you review the submission and the grader's grade and feedback.

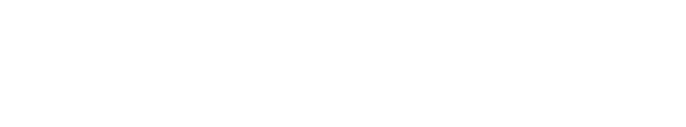

CLEAR Faculty Support Email[: clearhelp@unt.edu](mailto:clearhelp@unt.edu) Web[: https://bbsupport.unt.edu](https://bbsupport.unt.edu/) Phone: 940-369-7394 In-person: Chilton Hall 112C Follow us on Twitter: @clearUNT

Release: Blackboard Learn 9.1.201410.160373 Updated: December 15, 2014 © Blackboard, Inc.

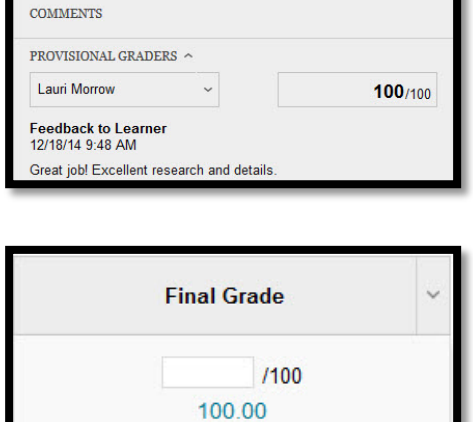

Highest 100.00 Average 100.00 Lowest

2013\_Spring\_TipSheet\_BbLearn\_RetentionCenter.pdf ±

Assignment Details  $\sim$ GRADE

**ATTEMPT** 

19/14 9-28 AM

**SUBMISSION** 

**DED ATTEMP** 

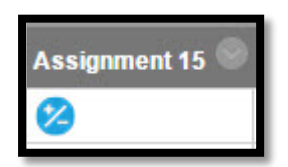

 $/100$ 

**Reconcile Grades** 

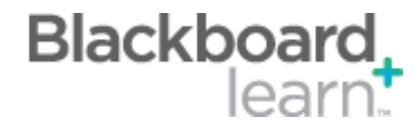

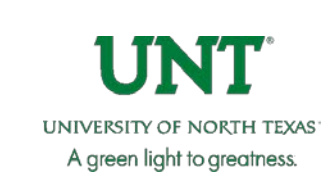

5

**CLEAR** 

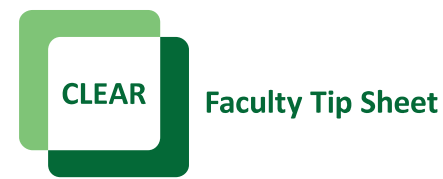

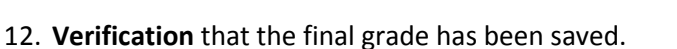

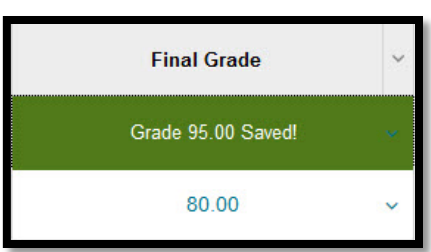

Blackboard<sub>+</sub>

## **Best Practices:**

- To help with accuracy and consistency of grading, have all delegated graders use a rubric.
- Delegated and Anonymous grading can be combined, so graders can be assigned to grade certain students' submissions, but not see those students' names.
- For more information concerning [Delegated Grading visit Blackboard.](https://help.blackboard.com/en-us/Learn/9.1_2014_04/Instructor/100_Assignments/050_Grade_Assignments/020_Delegated_Grading)

CLEAR Faculty Support Email[: clearhelp@unt.edu](mailto:clearhelp@unt.edu) Web[: https://bbsupport.unt.edu](https://bbsupport.unt.edu/) Phone: 940-369-7394 In-person: Chilton Hall 112C Follow us on Twitter: @clearUNT

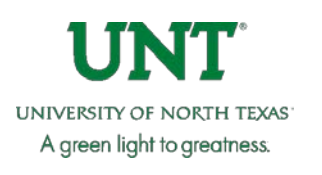

Release: Blackboard Learn 9.1.201410.160373 Updated: December 15, 2014 © Blackboard, Inc.